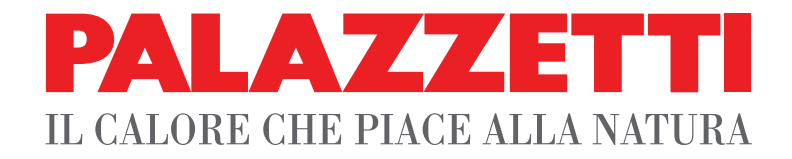

# **IT UTILIZZO E FUNZIONALITÀ**

- **EN USE AND FUNCTION**
- **DE VERWENDUNG UND BETRIEB**
- **FR UTILISATION ET FONCTIONNEMENT**
- **ES USO Y FUNCIONES**

# **STUFE A PELLET** -  **PELLET STOVES PELLETOFEN - POÊLES À GRANULÉS - PELLET ESTUFA**

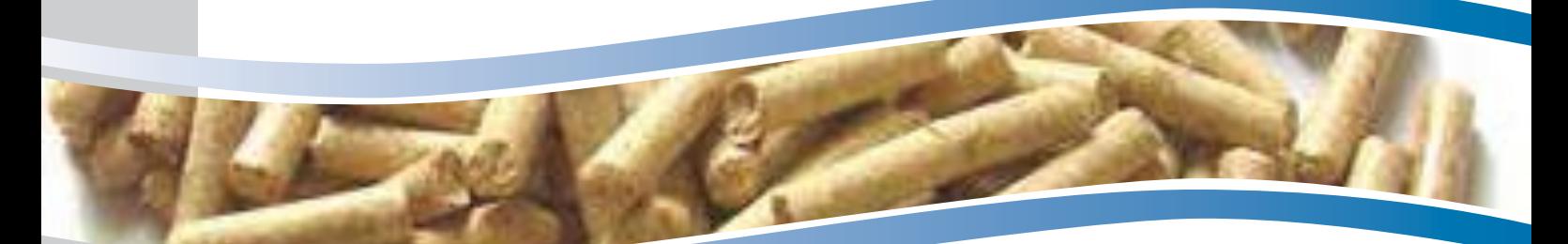

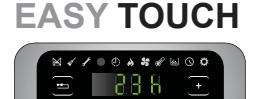

*Il presente manuale è parte integrante del prodotto. Si raccomanda di leggere attentamente le istruzioni prima dell'installazione, manutenzione o utilizzo del prodotto.*

*This manual is an integral part of the product. Read the instructions carefully before installing, servicing or operating the product.*

*Die vorliegende Anleitung ist fester Bestandteil des Produkts. Vor der Installation, Wartung und Verwendung die Anleitungen stets aufmerksam durchlesen.*

*Le présent manuel fait partie intégrante du produit. Il est conseillé de lire attentivement les consignes avant l'installation, l'entretien ou l'utilisation du produit.*

*Este manual es parte integrante del producto. Se recomienda leer detenidamente las instrucciones antes de la instalación, el mantenimiento y el uso del producto..*

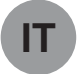

### Gentile cliente,

desideriamo innanzitutto ringraziarLa per la preferenza che ha voluto accordarci acquistando il nostro prodotto e ci congratuliamo con Lei per la scelta.

Per consentirLe di utilizzare al meglio la Sua nuova stufa, la invitiamo a seguire attentamente quanto descritto nel presente manuale.

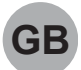

### Dear Customer,

We'd like to thank you for having purchased one of our products and congratulate you on your choice.

To make sure you get the most out of your new stove, please carefully follow the instructions provided in this manual.

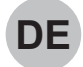

### Sehr geehrter Kunde,

Zuallererst möchten wir Ihnen für den uns gewährten Vorzug danken und Ihnen zur Wahl gratulieren.

Damit Sie Ihren neuen Heizofen so gut wie möglich benutzen können, bitten wir Sie, die in dieser Bedienungs- und Wartungsanleitung enthaltenen Angaben genau zu befolgen.

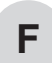

### Cher client,

Nous souhaitons avant tout vous remercier de la préférence que vous nous avez accordée en achetant notre produit et vous félicitions pour votre choix.

Afin de vous permettre de profiter au mieux de votre nouveau poêle, nous vous invitons à suivre attentivement les instructions reportées dans cette notice.

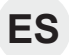

### Estimado Cliente,

Deseamos agradecerle por la preferencia que nos ha otorgado adquiriendo nuestro producto y lo felicitamos por su elección.

Para el mejor uso de su nueva estufa, lo invitamos a leer con atención cuanto se describe en el presente manual.

# **INDEX**

### **1 CONFIGURATION INITIALE**

- 1.1 BRANCHEMENT À UN CHRONO-THERMOSTAT EXTÉRIEUR
- 1.2 REGLEMENT DES DEUX VENTILATEURS ARRIÈRE

### **2 PANNEAU DE COMMANDE**

- 2.1 DESCRIPTION<br>2.2 UTILISATION D
- 2.2 UTILISATION DU CLAVIER DE COMMANDE<br>2.3 PARAMÈTRES DE FONCTIONNEMENT
- PARAMÈTRES DE FONCTIONNEMENT

### **3 OPERATIONS PRELIMINAIRES**

- 3.1 REMPLISSAGE DES PELLETS<br>3.2 ALIMENTATION ELECTRIQUE
- ALIMENTATION ELECTRIQUE
- 3.3 PARAMÉTRAGES PRÉLIMINAIRES

### **4 UTILISATION DU POELE**

- 
- 4.1 ALLUMAGE<br>4.2 MODIFICATI MODIFICATION DES PARAMETRES
- 4.3 EXTINCTION<br>4.4 FONCTIONNE
- FONCTIONNEMENT AVEC UN THERMOSTAT AMBIANT
- 4.5 FONCTIONNEMENT AVEC UNE SONDE AMBIANTE INSTALLÉE SUR LE POÊLE

### **5 FONCTIONS DISPONIBLES**

- 
- 5.1 FONCTION TIMER<br>5.2 FONCTION ÉCON 5.2 FONCTION ÉCONOMIE "ECO MODE"<br>5.3 FONCTION DELTA DE RALLUMAGE
- 5.3 FONCTION DELTA DE RALLUMAGE<br>5.4 RALLUMAGE APRÈS UNE COUPURI
- 5.4 RALLUMAGE APRÈS UNE COUPURE DE COURANT<br>5.5 FONCTION "BLOCAGE CLAVIER"
- 5.5 FONCTION "BLOCAGE CLAVIER"<br>5.6 FONCTION ANTIGEL
- FONCTION ANTIGEL

### **6 GESTION DES ALARMES**

### **CONFIGURATION INITIALE** 1

En fonction du type d'installation, le poêle doit être configuré de façon propre afin d'optimiser son fonctionnement. Pour ce faire, alimenter d'abord le poêle en appuvant sur l'interrupteur situé au dos.

- a) A l'aide des touches flèche  $\textcircled{3}$   $\textcircled{5}$ , sélectionner le menu Configuration  $\mathbf{\ddot{C}}$  et appuver sur  $\textcircled{+}$ ):
- b) Sélectionner le mot de passe "7" avec la touche + et confirmer avec la touche + :
- c) Sélectionner le sous-menu [ $\exists \Box$ ] à l'aide des touches  $\Box$   $\Box$ ; "r--0" se met à clignoter.
- d) Appuyer sur la touche  $\left(\frac{1}{2}\right)$  et entrer "54" avec les touches  $\left(\frac{1}{2}\right)$
- e) Appuyer sur la touche  $\left( -\right)$  pour confirmer.
- f) La configuration actuellement en cours s'affiche.
- g) Pour modifier, appuyer sur la touche  $\leftarrow$  et entrer le chiffre correspondant à la nouvelle configuration avec les touches  $\left(\frac{1}{2}\right)$ .
- h) Appuyer sur la touche  $\left(\cdot\right)$  pour confirmer.
- Il est possible qu'un message d'alarme s'affiche pendant quelques secondes après avoir modifié la configuration. L'ignorer et éteindre le poêle en appuyant sur l'interrupteur situé au dos. Attendre quelques secondes, puis le rallumer.

DEUX CONFIGURATIONS DIFFÉRENTES SONT PROGRAMMABLES:

### **CONFIGURATION 1 (par défaut)**

Cette configuration convient aussi pour allumer et éteindre le poêle manuellement ou de facon programmée. Le poêle module sa puissance en fonction de la température ambiante lue par la sonde à bord.

Il est possible d'activer la fonction "Eco-mode" afin que le poêle s'éteigne lorsque la température programmée a été atteinte et se rallume une fois que la température ambiante descend.

Dans cette configuration il est possible de sélectionner aussi la fonction antigel.

### **CONFIGURATION 2**

Mettre au point cette configuration lorsque le poêle est géré par un thermostat (ou chrono-thermostat) extérieur. Dans cette configuration le poêle s'éteint lorsque le thermostat extérieur se déclenche une fois que la

### température programmée aura été atteinte.

Dans cette configuration il n'est pas possible de sélectionner la fonction antigel.

#### $11$ BRANCHEMENT À UN CHRONO-THERMOSTAT EXTÉRIEUR

Il est possible de connecter un chrono-thermostat extérieur qui éteint et allume le poêle en fonction de la température programmée.

Le thermostat extérieur doit être connecté aux bornes 1 et 2 du domino situé à l'arrière du poêle et qu'ils sort de production branchés au sonde extérieure. Débranchez la sonde externe, puis branchez à sa place les deux contacts du thermostat.

Il est important de placer le poêle dans la configuration 2 en suivant les instructions reportées dans le paragraphe "Configuration initiale".

- Après avoir installé le chrono-thermostat, le premier allumage du poêle doit s'effectuer manuellement pendant que le chrono-thermostat est en mode "appel". Procéder de même après une coupure de courant, ainsi qu'après une extinction manuelle du poêle.
- Pour ne pas le superposer à des tranches horaires de fonctionnement, il est conseillé de désactiver (programmer sur OFF) le timer du poêle.

## 1.2 REGLEMENT DES DEUX **VENTILATEURS ARRIÈRE**

Lors de l'installation, il est possible de régler la vitesse des deux ventilateurs arrière, en fonction du type de système de distribution réalisé (longueur, section, matériau utilisé ...)

Au démarrage du poêle et après avoir allumé les deux ventilateurs arrière dans le menude ventilation. vous pouvez aiuster les deux ventilateurs arrière en agissant sur les potentiomètres situé à l'arrière du poêle (fig 1.1 -D-) jusqu'à ce qu'ils atteignent le niveau de ventilation souhaité.

### 1.2.1 Branchement des ventilateurs arrière à un thermostat externe

Il est possible de connecter deux thermostats externes au domino fixé derrière le poêle afin que vous puissiez allumer et éteindre les ventilateurs arrière en fonction de la température réglée sur le thermostat.

Pour bénéficier de cette fonctionnalité, il est nécessaire que la position réglée par le tableau des deux ventilateurs arrière soit sur ON

Le thermostat qui commande le ventilateur de gauche sera connecté aux bornes 3 et 4 du domino.

Le thermostat qui commande le ventilateur de droite sera connecté aux bornes 5 et 6 du domino.

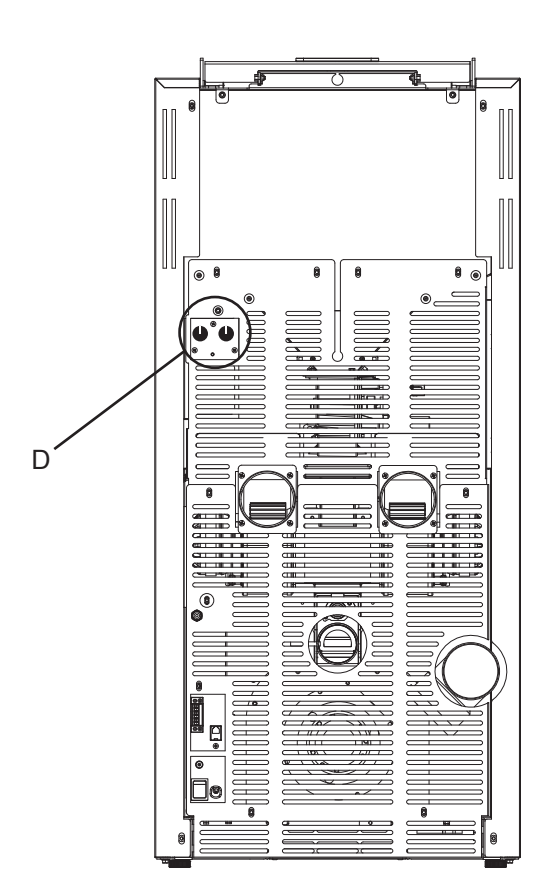

fig. 1.1

## **PANNEAU DE**  $\overline{\mathbf{z}}$ **COMMANDE**

Avant d'entamer la lecture du manuel, consulter la description du poêle contenue dans le manuel en annexe.

## 2.1 DESCRIPTION

Composition du clavier de commande:

- A) la partie haute avec les LEDS d'état et les icônes rétro éclairées identifiant chaque fonction.
- B) écran à LEDS,
- C) touche d'allumage  $(\circledcirc)$ ,
- D) touche "Annuler" et affichage "Alarme" [=>],
- E) deux touches flèche pour se déplacer dans les différents menus  $\textcircled{\odot}$ ;
- F) deux touches  $\left( \cdot \right)$  et  $\left( \cdot \right)$  pour accéder aux sous-menus et modifier les paramètres de fonctionnement:
- G) touche envoi  $\bigoplus$  pour confirmer le paramètre ou la sélection.
- S'agissant d'un clavier capacitif tactile, il suffit juste d'appuyer les touches pour les activer.

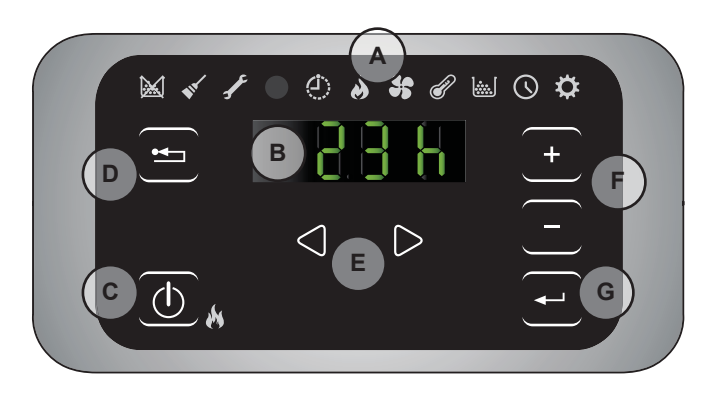

fig. 2.1

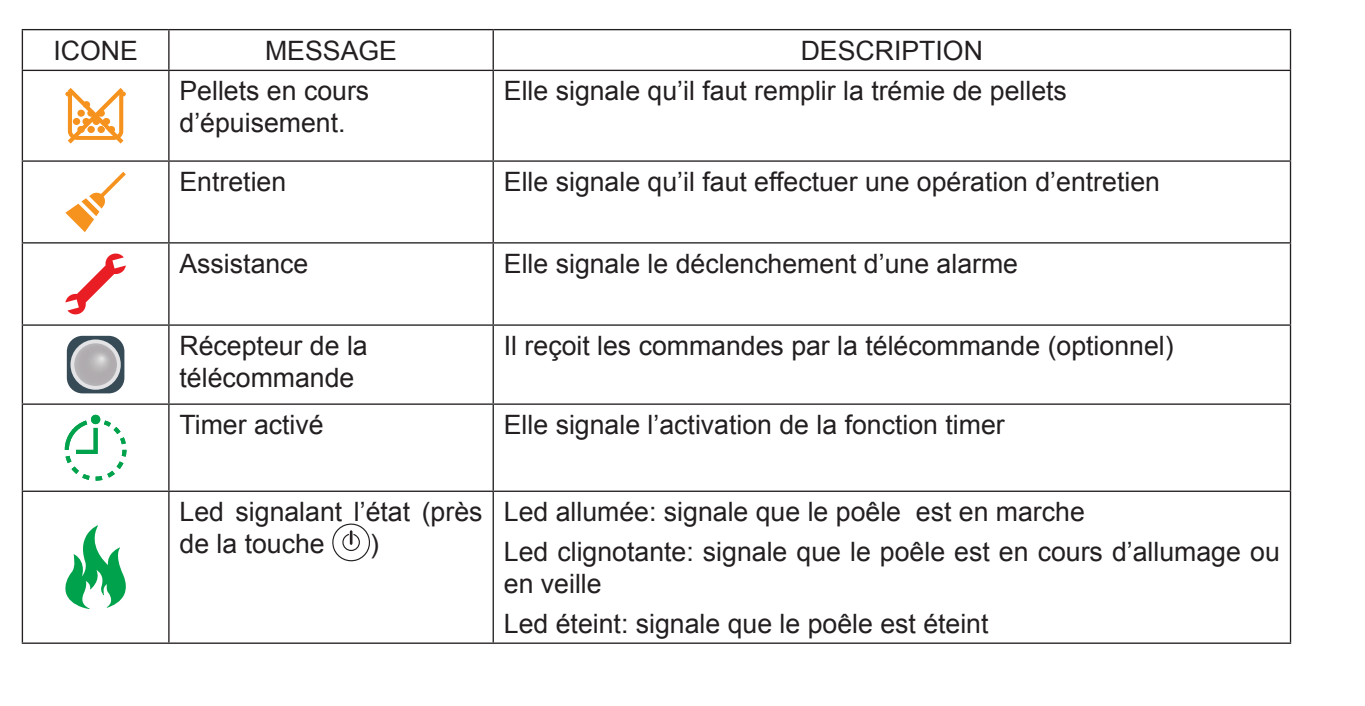

### 211 Leds d'état

### 2.1.2 Description du menu

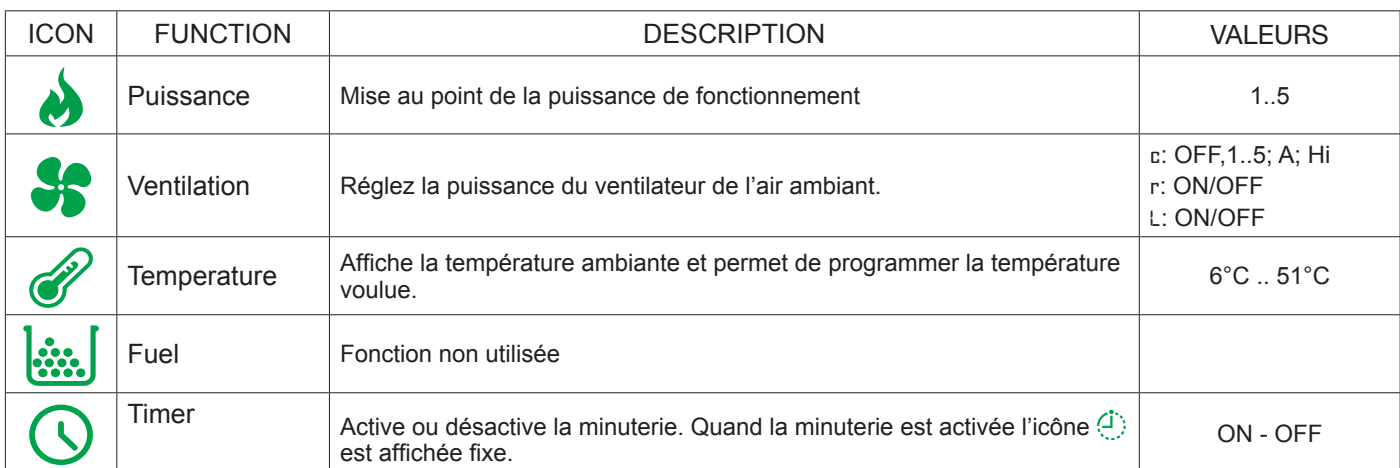

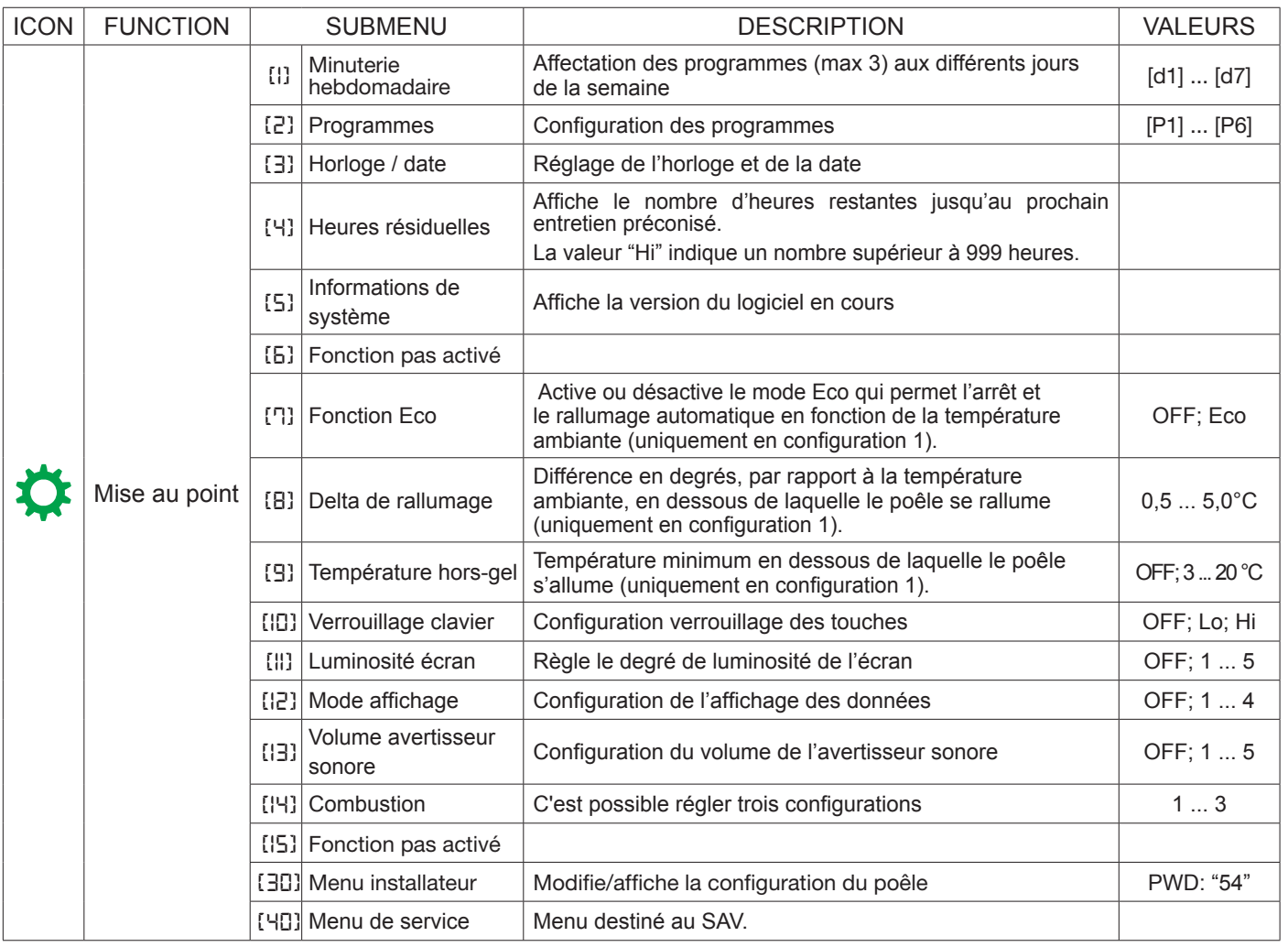

Les sous-menus BB et HB du menu Configuration sont protégés par un mot de passe et sont à l'usage exclusif du service d'assistance technique.

## 2.2 UTILISATION DU CLAVIER DE COMMANDE

- L'effleurement des touches flèche  $\textcircled{3}$   $\textcircled{5}$  fait défiler les différents menus qui s'illuminent au fur et à mesure.
- Pour modifier les réglages d'une fonction donnée il suffit d'appuyer sur la touche  $\bigoplus$  quand elle s'affiche et d'en modifier les valeurs avec les touches  $\bigoplus$ .
- Appuyer de nouveau sur la touche  $\left( -\right)$  pour confirmer la modification.
- En général tous les paramètres qui clignotent peuvent être modifiés à l'aide des touches  $\lceil \cdot \rceil \rceil$ .
- La touche "Annuler" (= ) permet d'annuler la modification; Un effleurement prolongé permet d'afficher le code de l'alarme qui s'est éventuellement déclenchée.

## 2.3 PARAMÈTRES DE FONCTIONNEMENT

Le fonctionnement du poêle dépend des paramètres de Puissance. Ventilation et Température réglés par **l'utilisateur** 

### 2.3.1 Modification de la puissance

La puissance correspond à la quantité de chaleur produite par le poêle, et influe donc directement sur la consommation.

Pour modifier la puissance:

- a) A l'aide des touches  $\textcircled{3}$   $\textcircled{8}$  sélectionner le menu puissance  $\blacklozenge$  et appuyer sur  $\textcircled{1}$ ;
- b) Le paramètre de la puissance se met à clignoter; le modifier avec les touches  $(F)$   $(F)$  (1 minimum,...,5 maximum).
- c) Appuyer la touche  $\left( -\right)$  pour confirmer la mise au point.

### 2.3.2 Modification de la ventilation

Pour changer la valeur de la ventilation:

- a) Déplacez-vous avec les touches  $\textcircled{3}$   $\textcircled{6}$  au menu ventilation  $\clubsuit$  et appuyer sur la touche  $\textcircled{+}$ :
- b) Utilisez les touches  $(F)$   $(F)$  pour vous déplacez entre le ventilateur central [c], le ventilateur droit [r] et le ventilateur gauche [L];
- a) Appuyer sur la touche  $\bigodot$  pour sélectionner le ventilateur souhaité ;
- b) pour sélectionner le ventilateur souhaité [c]; et changez les valeurs avec les touches  $(\cdot)$  et  $(\cdot)$ :
	- "OFF" = La ventilation est totalement exclue. Le poêle fonctionnera uniquement en convection naturelle;
	- "1" Minimum ....,"5" Maximum;
	- \* "A" = fonctionnement automatique ( le poêle règlera la vitesse en fonction de la température de l'air ambiant );
	- "Hi" = Vitesse ultra-rapide (utiliser uniquement en cas de nécessité, pour chauffer rapidement une pièce);
	- Appuyez sur la touche  $\left( -\right)$  pour confirmer les paramètres définis.

Si le ventilateurs droit (r) ou gauche (L) sont sélectionnées, c'est possible exclusivement d'activer les valeurs On et OFF.

Dans le cas où le ventilateur central est réglé sur OFF, et au moins un des deux ventilateurs arrière est sur ON, le ventilateur centrale se règlera automatiquement au minimum.

### 2.3.3 Modification de la température ambiante

La modification de ce paramètre définit la température ambiante que l'on souhaite atteindre et qui sera directement lue par la sonde installée sur le poêle.

Pour modifier la valeur de la température voulue:

- a) A l'aide des touches  $\textcircled{3}$   $\textcircled{6}$  sélectionner le menu température  $\mathscr{P}$  et appuyer sur  $\textcircled{4}$ :
- b) Le paramètre en cours se met à clignoter, le modifier avec les touches  $\left(\frac{1}{2}\right)$ ;
- c) Appuyer la touche  $\left( -\right)$  pour confirmer la mise au point.

## **OPERATIONS**  $\mathbf{R}$ **PRELIMINAIRES**

#### $3.1$ **REMPLISSAGE DES PELLETS**

La première opération à effectuer avant d'allumer le poêle est celle de remplir la trémie de pellets. Les pellets doivent être versés dans la trémie avec une petite pelle.

Ne pas vider directement le sac dans la trémie pour ne pas y jeter de la sciure ou des corps étrangers qui pourraient nuire au bon fonctionnement du poêle, et ne pas verser de pellets en dehors de la trémie.

**PETE** Veiller à bien refermer le couvercle de la trémie après avoir chargé les pellets. Un interrupteur de sécurité (uniquement sur les modèles qui le prévoit) en vérifie la fermeture (IS en fig. 3.1) et mets en alarme le poêle si le couvercle est laissé ouvert pour une période supérieure à 60 secondes avec<br>le poêle en fonction.

## **3.2 ALIMENTATION ELECTRIQUE**

Brancher le poêle au secteur en plaçant<br>l'interrupteur d'allumage situé au dos du poêle sur "I" (Fig. 3.2). La mise sous tension est signalée par une série de bips par intermittence et par<br>l'allumage de l'écran.

- En prévision d'une longue période d'inactivité, il est conseillé de placer l'interrupteur au dos du poêle sur OFF $(O)$ .
- **PED** En branchant le poêle à une prise de courant. s'assurer de ne pas toucher le panneaux de commande.

#### **PARAMÉTRAGES PRÉLIMINAIRES**  $3.3$

Avant d'utiliser le poêle, il faut programmer la langue, la date et l'heure en cours.

### 3.3.1 Paramétrage de l'heure et de la date

Pour modifier la date:

- a) A l'aide des touches  $\textcircled{2}$  ( $\textcircled{2}$ , sélectionner le menu Configuration  $\mathbf{\ddot{Q}}$  et appuver sur  $\textcircled{2}$ ).
- b) Sélectionner le mot de passe "7" avec la touche  $\left(\frac{1}{1}\right)$  et confirmer avec la touche  $\left(\frac{1}{1}\right)$ ;
- c) À l'aide de la touche  $\left(\cdot\right)$ , sélectionner le sous-menu  $\left[\frac{1}{2}\right]$  et confirmer avec la touche  $\left(\cdot\right)$ ;
- d) Le paramètre de l'heure se met à clignoter, le modifier avec les touches  $(F)$   $\cap$  puis appuyer la touche  $\circledcirc$ .
- e) Le paramètre des minutes se met à clignoter, le modifier avec les touches  $\lceil \cdot \rceil$  puis appuyer la touche  $\lceil \cdot \rceil$
- f) Le paramètre du jour se met à clignoter, le modifier avec les touches  $\lceil \cdot \rceil$  puis appuyer la touche  $\lceil \cdot \rceil$
- g) Le paramètre du mois se met à clignoter, le modifier avec les touches  $\left(\frac{1}{2}\right)\left(\frac{1}{2}\right)$  puis appuyer la touche  $\left(\frac{1}{2}\right)$
- h) Le paramètre de l'année se met à cliqnoter, le modifier avec les touche  $(\cdot)$   $\lceil \cdot \rceil$  puis appuyer la touche  $\lceil \cdot \rceil$
- i) Le paramètre du jour de la semaine en cours (lundi = 1... dimanche = 7) se met à clignoter, le modifier avec les touches  $(+)(-)$ ;
- j) Appuyer la touche  $\bigodot$  pour confirmer la mise au point.

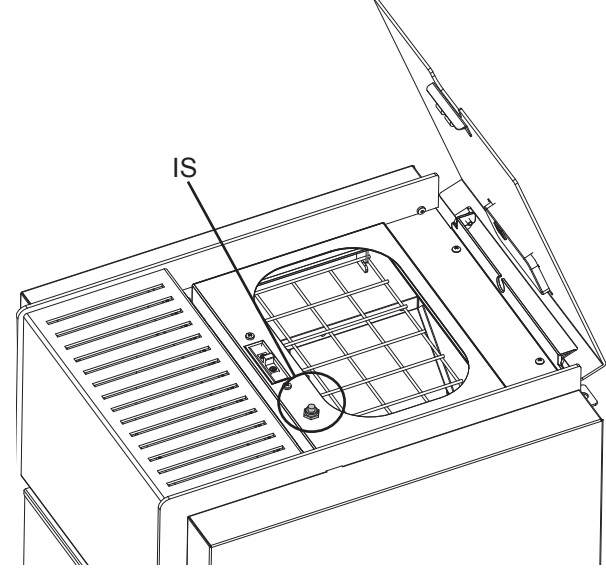

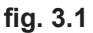

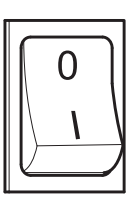

fig. 3.2

### **3.3.2** Mise au point de la luminosité de l'écran

Il est possible de mettre au point la luminosité de l'écran lorsqu'il est en mode veille.

- a) A l'aide des touches  $\textcircled{3}\textcircled{6}$ , sélectionner le menu Configuration  $\ddot{\mathbf{Q}}$  et appuyer sur  $\leftarrow$ );
- b) Sélectionner le mot de passe "7" avec la touche  $\left(\frac{1}{2}\right)$ et confirmer avec la touche  $\left(\frac{1}{2}\right)$ ;
- c) À l'aide de la touche  $(\cdot)$ , sélectionner le sous-menu  $\{H\}$  et confirmer avec la touche  $(\cdot)$ ;
- d) Régler la luminosité souhaitée (CFF,1 ... 5) à l'aide des touches  $\left(\frac{1}{\epsilon}\right)$ et  $\left(\frac{1}{\epsilon}\right)$ , puis confirmer avec la touche  $\left(\frac{1}{\epsilon}\right)$ .

### **3.3.3 Mise au point de l'affichage**

Il est possible de mettre au point les objets que l'on souhaite afficher lorsque l'écran est en veille. A l'aide des touches flèche  $\textcircled{0}$  Sélectionner le menu de mise au point  $\clubsuit$ ;

a) A l'aide des touches  $\textcircled{2}\textcircled{5}$ , sélectionner le menu Configuration  $\clubsuit$  et appuyer sur  $\textcircled{+}$ ;

- b) Sélectionner le mot de passe "7" avec la touche  $\left(\frac{1}{2}\right)$  et confirmer avec la touche  $\left(\frac{1}{2}\right)$ :
- c) À l'aide de la touche  $\lceil \cdot \rceil$ , sélectionner le sous-menu  $\lceil \cdot \rceil$  et confirmer avec la touche  $\lceil \cdot \rceil$ ;
- d) Mettre au point avec les touches  $\left(\frac{1}{\epsilon}\right)$  et  $\left(\frac{1}{\epsilon}\right)$  l'un des paramètres suivants:
	- "OFF" L'afficheur va vous montrer la dernière visualisation réalisée par le client;
		- **47 •** Vous allez visualiser cycliquement tous les paramètres;
		- "2" Vous allez visualiser la température (lue par la sonde ambiante).
		- "3" . Vous allez visualiser l'heure actuelle
		- **47 •** Vous allez visualiser les heures d'autonomie avant de recharger le réservoir d'alimentation, si la fonction "ravitaillement" a été validé.

e) Appuyer la touche  $\bigoplus$  pour confirmer la mise au point.

### **3.3.4 Mise au point du volume de l'avertisseur sonore**

Il est possible de mettre au point le volume de l'avertisseur sonore en fonction de ses exigences.

a) A l'aide des touches  $\textcircled{2}$  $\textcircled{8}$ , sélectionner le menu Configuration  $\ddot{\mathbf{Q}}$  et appuyer sur  $\textcircled{3}$ ;

- b) Sélectionner le mot de passe "7" avec la touche  $\left(\cdot\right)$  et confirmer avec la touche  $\left(\cdot\right)$ ;
- c) À l'aide de la touche  $\left(\cdot\right)$ , sélectionner le sous-menu  $\left[\cdot\right]$  et confirmer avec la touche  $\left(\cdot\right)$ ;
- d) Régler le volume souhaité (OFF,1 ... 5) à l'aide des touches  $\lceil \cdot \rceil$  et  $\lceil \cdot \rceil$ , puis confirmer avec la touche  $\lceil \cdot \rceil$ .

### **3.3.5 Optimisation de la combustion**

Une combustion optimale est liée à différents facteurs (type d'installation, conditions de fonctionnement et d'entretien, qualité du combustible etc..)

En ligne général, si à la fin de la combustion, dans le brasero il y a pas mal de résidus, il veut mieux modifier les configurations du combustible (en augmentant sa valeur) jusqu'à trouver la meilleure solution possible.

- a) A l'aide des touches  $\textcircled{3}$   $\textcircled{5}$ , sélectionner le menu Configuration  $\ddot{\mathbf{Q}}$  et appuyer sur  $\textcircled{+}$ );
- b) Sélectionner le mot de passe "7" avec la touche  $\left(\cdot\right)$  et confirmer avec la touche  $\left(\cdot\right)$ ;
- c) À l'aide de la touche  $\lceil \cdot \rceil$ , sélectionner le sous-menu  $\lceil \cdot \rceil$  et confirmer avec la touche  $\lceil \cdot \rceil$ ;
- d) Mettre au point avec les touches  $\left(\frac{1}{\epsilon}\right)$  et  $\left(\frac{1}{\epsilon}\right)$  l'un des paramètres suivants:

**³´ ³´**

**³´**

e) Appuyer la touche  $\bigoplus$  pour confirmer la mise au point.

## **UTILISATION DU POELE** 4

#### **ALLUMAGE**  $4.1$

Avant chaque allumage, assurez-vous que le brasero est vide et correctement positionné dans son logement.  $\Lambda$ Pour allumer le poêle, appuyer sur la touche  $\circledcirc$  pendant quelques secondes.

L'icône de la flamme se met à clignoter pendant la phase d'allumage, puis reste allumée fixement pour signaler l'allumage du poêle.

Allumage automatique: le poêle est équipé d'un dispositif automatique permettant d'allumer les pellets sans recourir aux allume-feux traditionnels.

Ne pas allumer manuellement le poêle si le dispositif d'allumage automatique est défectueux.  $\sqrt{N}$ 

Lors du premier allumage du poêle, de mauvaises odeurs peuvent se dégager provoquées par l'évaporation ou le séchage de certains matériaux de construction. Ces odeurs disparaitront au fur et à mesure.

Il est conseillé de bien ventiler les pièces lors des premiers allumages.

### POÊLES DE LA GAMME "ETANCHE":

Ne pas laisser la porte du foyer ouverte pour éviter que le capteur de fermeture ne détecte l'état de porte ouverte et ne déclenche une alarme sonore.

#### **MODIFICATION DES PARAMETRES**  $4.2$

Il est possible modifier les paramètres de fonctionnement du poêle comme indiqué.

**RAD** Les paramètres demeurent inchangés tant qu'ils n'auront pas été modifiés, y compris après l'extinction du poêle ou son débranchement.

## **4.3 EXTINCTION**

Pour éteindre le poêle, appuyer la touche  $\circledcirc$  pendant quelques secondes ; l'icône de la flamme s'éteindra.

- े हो Pour rallumer le poêle, il est conseillé d'attendre son refroidissement complet.
- Il est conseillé d'éteindre le poêle en suivant scrupuleusement les indications ci-dessus et jamais en coupant ∧ l'arrivée de l'alimentation électrique.

## 4.4 FONCTIONNEMENT AVEC UN THERMOSTAT AMBIANT

En cas de contrôle du poêle avec un thermostat (ou chrono-thermostat) extérieur l'installateur doit programmer la configuration 2. Dans cette configuration, le poêle s'éteint lorsque le thermostat extérieur se déclenche (circuit ouvert).

Le poêle se rallume automatiquement lorsque la température descend sous la valeur mise au point sur le thermostat extérieur (circuit fermé).

**RAD** Au premier allumage ou si le poêle a été éteint depuis le clavier de commande (touch  $\circledcirc$ ), le rallumage doit s'effectuer depuis le clavier de commande.

Le poêle s'arrêtera aussi si la température continue à augmenter malgré la modulation. Dans ce cas le poêle va se mettre en marche seulement si la différence entre la valeur de la température choisie et la température réelle est supérieur à 20°C.

#### FONCTIONNEMENT AVEC UNE SONDE AMBIANTE INSTALLÉE SUR LE POÊLE  $4.5$

Le poêle peut être allumé/éteint manuellement ou de façon programmée.

Le poêle module sa puissance en fonction de la température ambiante lue par la sonde à bord (le poêle maintient la température mise au point en consommant le moins possible).

Si la fonction "Eco-mode" a été activée, au lieu de moduler sa puissance, le poêle s'éteint lorsque la température programmée a été atteinte, et se rallume lorsque la température ambiante descend sous le delta défini.

Il est possible de mettre au point la température ambiante souhaitée dans le menu température  $\mathscr{P}$ .

### **FONCTIONS DISPONIBLES** 5

## **5.1 FONCTION TIMER**

Cette fonction permet de programmer et d'assigner aux différents jours de la semaine des programmes personnalisés permettant d'allumer et/ou d'éteindre automatiquement le poêle.

Il est possible de mettre au point jusqu'à six programmes personnalisés.

Dans chaque programme on peut mettre au point l'heure d'allumage et d'extinction ainsi que la température souhaitée.

Il est possible d'assigner jusqu'à 3 programmes pour chaque jour de la semaine.

Les jours de la semaine sont identifiés par un chiffre allant de 1 à 7 : lundi = "d1", mardi = "d2" :... ; dimanche = "d7".

### 5.1.1 Mise au point des programmes

- a) A l'aide des touches  $\textcircled{2}$  ( $\textcircled{2}$ ), sélectionner le menu Configuration  $\bullet$  et appuyer sur  $\textcircled{1}$ ;
- b) Sélectionner le mot de passe "7" avec la touche  $\left( \cdot \right)$  et confirmer avec la touche  $\left( \cdot \right)$ .
- c) Sélectionner le sous-menu  $\{e\}$  et confirmer avec la touche  $\{e\}$ :
- d) A l'aide des touches  $(\cdot)$   $\lceil$  faire défiler les programmes P1... P6 ; à l'aide de la touche  $\lceil \cdot \rceil$  sélectionner celui que l'on souhaite modifier.
- e) Le paramètre de l'heure d'allumage se met à clignoter; modifier le paramètre avec les touches  $(+)(-)$  puis appuyer la touche  $\circledcirc$
- f) Le paramètre des minutes se met à clignoter; modifier le paramètre avec les touches  $\lceil \cdot \rceil$  puis appuyer la touche  $(\triangleright)$
- g) Le paramètre de l'heure d'extinction se met à clignoter: modifier le paramètre avec les touches  $\lceil \cdot \rceil$  puis appuyer la touche  $(\triangleright)$
- h) Le paramètre des minutes se met à clignoter; modifier le paramètre avec les touches  $\lceil \cdot \rceil$  puis appuver la touche  $($
- i) Le paramètre de la température souhaitée se met à clignoter; modifier le paramètre avec les touches  $\left(\cdot\right)$  $(-)$  puis appuyer la touche  $(\triangleright)$
- i) Appuyer la touche  $\left( -\right)$  pour confirmer la mise au point.

### 5.1.2 Assignation des programmes aux jours de la semaine

Cette fonction permet d'assigner jusqu'à 3 programmes différents à un jour déterminé.

- a) A l'aide des touches  $\textcircled{3}$   $\textcircled{8}$ , sélectionner le menu Configuration  $\mathbf{\ddot{Q}}$  et appuyer sur  $\textcircled{1}$ .
- b) Sélectionner le mot de passe "7" avec la touche  $\left(\cdot\right)$  et confirmer avec la touche  $\left(\cdot\right)$ ;
- c) Sélectionner le sous-menu  $\{1\}$  et confirmer avec la touche  $\{ \cdot \cdot \}$ :
- d) Sélectionner avec les touches  $(F)$  = le jour [d1]...[d7] auquel on souhaite associer les programmes;
- e) Le sélectionner avec la touche  $\left( \right)$ .
- f) Le paramètre du premier programme à assigner se met à clignoter: Pl...PE ou "OFF" pour le désactiver;
- g) Modifier le paramètre avec les touches  $\left(\frac{1}{2}\right)$  puis appuyer la touche  $\circledcirc$ ;
- h) Le paramètre du deuxième programme à assigner se met à clignoter: Pl...PE ou "OFF" pour le désactiver;
- i) Modifier le paramètre avec les touches  $\left(\frac{1}{2}\right)$  puis appuyer la touche  $\left(\frac{1}{2}\right)$ ;
- j) Le paramètre du troisième programme à assigner se met à clignoter: Pl...PE ou "OFF" pour le désactiver;
- k) Modifier le paramètre avec les touches  $(\cdot)$   $\cap$  puis appuyer la touche  $(\cdot)$  pour confirmer la mise au point.

### 5.1.3 Activation / désactivation du timer

- a) A l'aide des touches flèche  $\textcircled{3}$   $\textcircled{5}$  sélectionner le menu Timer  $\textcircled{9}$ .
- b) Confirmer avec la touche  $\left( -\right)$ .
- c) A l'aide des touches  $\lceil \cdot \rceil$  faire défiler et sélectionner: "CN" pour activer le timer ou "CFF" pour le désactiver.
- d) Appuyer la touche  $\left( -\right)$  pour confirmer la sélection.

Quand la minuterie est activée l'icône fixe  $\langle \cdot \rangle$  s'affiche.

## 5.2 FONCTION ÉCONOMIE "ECO MODE"

Cette fonction éteint le poêle lorsque la température ambiante programmée est atteinte. Si cette fonction n'est pas activée. le poêle module son fonctionnement pour maintenir la température programmée en consommant le moins possible. La fonction "Eco Mode" n'est disponible que dans la configuration 1.

Pour activer/désactiver cette fonction:

- a) A l'aide des touches  $\textcircled{3}$  ( $\textcircled{2}$ ), sélectionner le menu Configuration  $\ddot{\mathbf{Q}}$  et appuver sur  $\textcircled{1}$ :
- b) Sélectionner le mot de passe "7" avec la touche  $\left(\cdot\right)$  et confirmer avec la touche  $\left(\cdot\right)$ .
- c) Sélectionner le sous-menu [ $\lceil$ ] et confirmer avec la touche  $\lceil \cdot \rceil$ .
- d) Mettre au point avec les touches  $(F)$   $(F)$  l'un des paramètres suivants:
	- $Ff \cap \rightarrow$  Validation de la fonction "Eco Mode"
	- $GFF \rightarrow Dés$  activation de la fonction "Eco Mode"
- e) Appuyer la touche  $\left( -\right)$  pour confirmer la mise au point.

### 5.3 FONCTION DELTA DE RALLUMAGE

Le delta de rallumage est le nombre de degrés sous la température d'extinction au-delà duquel le poêle se rallume automatiquement. Par exemple, si le poêle est programmé pour s'éteindre à 20°C (Eco Mode activé) et le "Delta de rallumage" a été défini à 4°C. le poêle se rallumera lorsqu'il aura relevé une température inférieure ou égale à 16°C.

Pour modifier la valeur du delta de rallumage:

- a) A l'aide des touches  $\textcircled{2}$  ( $\textcircled{2}$ ), sélectionner le menu Configuration  $\bullet$  et appuyer sur  $\textcircled{2}$ ).
- b) Sélectionner le mot de passe "7" avec la touche  $\left( \cdot \right)$  et confirmer avec la touche  $\left( \cdot \right)$ .
- c) Sélectionner le sous-menu  $[B]$  et confirmer avec la touche  $\left(\cdot\right)$ ;
- d) Le paramètre se met à cliqnoter, le modifier avec les touches  $(+)$  et  $(-)$  ( $0.5$  ...  $5.0^{\circ}$ C);

e) Appuyer sur la touche  $\left( -\right)$  pour confirmer.

## 5.4 RALLUMAGE APRÈS UNE COUPURE DE COURANT

Après une interruption de courant, le poêle se rallume automatiquement et effectue un autodiagnostic au retour de l'alimentation.

## 5.5 FONCTION "BLOCAGE CLAVIER"

Cette fonction permet de bloquer le clavier de commande afin de prévenir toute modification intempestive. Pour activer/désactiver cette fonction:

- a) A l'aide des touches  $\textcircled{3}$  ( $\textcircled{5}$ ), sélectionner le menu Configuration  $\ddot{\mathbf{Q}}$  et appuyer sur  $\leftarrow$ );
- b) Sélectionner le mot de passe "7" avec la touche  $\left(\frac{1}{2}\right)$  et confirmer avec la touche  $\left(\frac{1}{2}\right)$ ;
- c) Sélectionner le sous-menu  $\{[\cdot]\}$  et confirmer avec la touche  $\left(\cdot\right)$ .
- d) à l'aide des touches  $\left(\frac{1}{2}\right)$  mettre au point l'un des paramètres suivants:
	- "OFF" Verrouillage clavier désactivé
	- "Lo" seule la touche allumage/extinction  $(\Phi)$  est activée
	- 떠바 Verrouillage clavier activé
- e) Appuyer la touche  $\bigoplus$  pour confirmer la mise au point.

## **5.6 FONCTION ANTIGEL**

(Uniquement en configuration 1)

Il est possible de programmer une température minimum en dessous de laquelle le poêle s'allume (en-dehors des tranches horaires programmées). Pour modifier le paramètre de la température "antigel":

- a) A l'aide des touches  $\textcircled{2}$  ( $\textcircled{8}$ ), sélectionner le menu Configuration  $\clubsuit$  et appuyer sur  $\textcircled{+}$ );
- b) Sélectionner le mot de passe "7" avec la touche  $\left(\cdot\right)$  et confirmer avec la touche  $\left(\cdot\right)$ .
- c) Sélectionner le sous-menu  $\Xi$  et confirmer avec la touche  $\Xi$ :
- d) Le paramètre se met à cliqnoter, le modifier avec les touches  $(\cdot)$   $(\cdot)$  (OFF; 3...20<sup>o</sup>C);
- e) Appuyer la touche  $\bigodot$  pour confirmer la mise au point.

### **GESTION DES ALARMES** 6

Un dysfonctionnement est signalé par la procédure suivante:

- 1) avertissement sonore (bip);
- 2) allumage de l'une des icônes suivantes:  $\mathbb{X} \leq \mathbb{Z}$ ;
- 3) s'il s'agit d'une alarme, le poêle s'éteint;
- 4) l'effleurement prolongé de la touche "annuler" [= affiche le code de l'alarme:

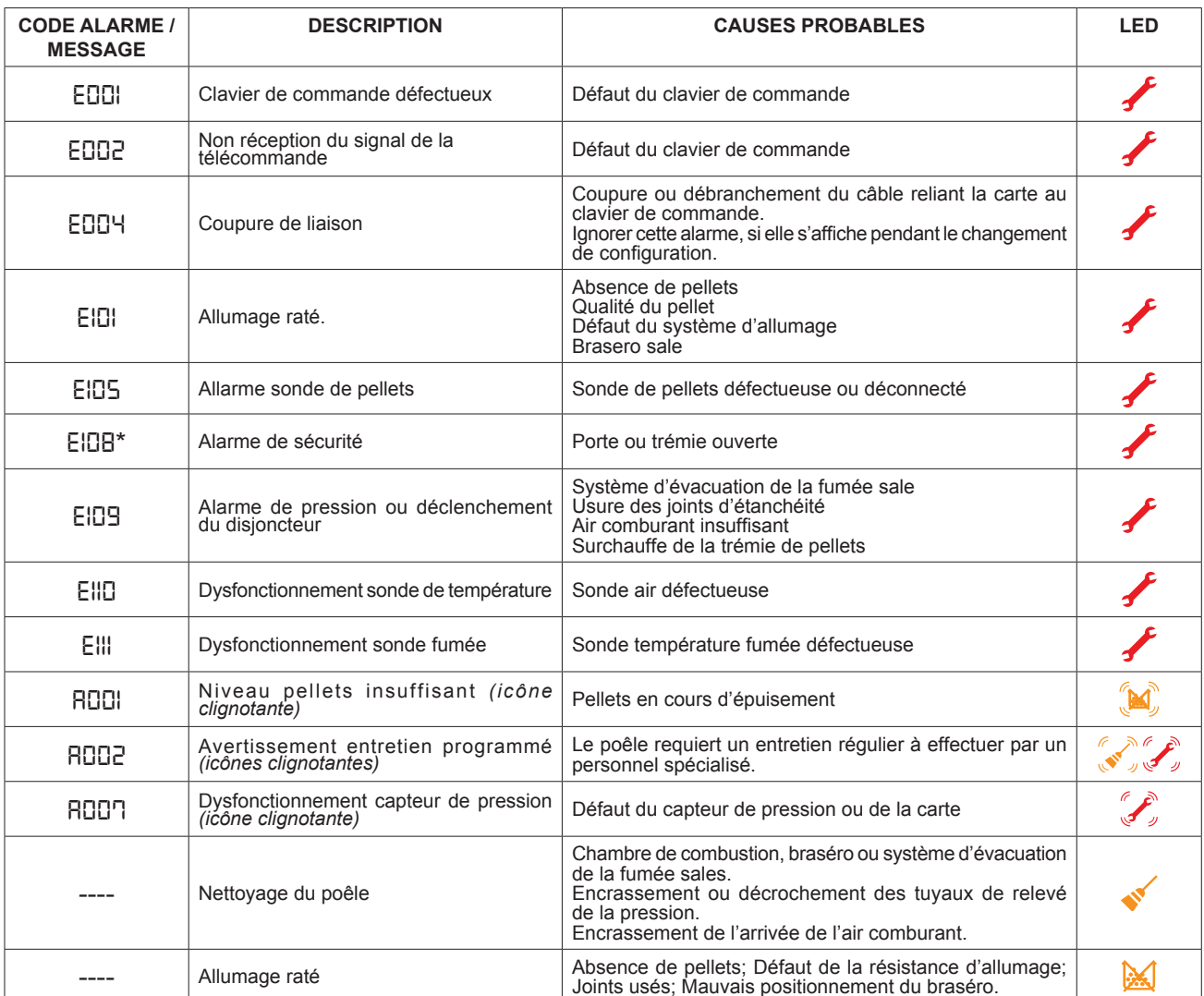

\*Uniquement pour les modèles équipés de micro-interrupteurs de sécurité sur la porte ou sur le couvercle du réservoir.

Après avoir vérifié le message, l'alarme peut être effacée en appuyant pendant quelques secondes la touche d'allumage/extinction  $(\mathbb{O})$ .

En cas d'affichage du code "EIDB", réenclencher manuellement le thermostat situé au dos du poêle puis effacer l'alarme (Fig. 6.1) (opération à suivre selon des prescriptions de la Station Technique agrée).

(September 2017) Avant de procéder à un nouveau allumage, vérifier que:

- le poêle est froid
- le braséro est propre et exempt de tout résidu de cendres ou de granulés
- le braséro est correctement positionné dans son siège
- les portes du foyer et le réservoir sont parfaitement fermés

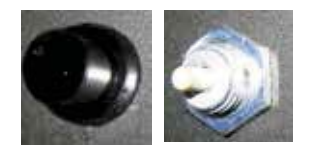

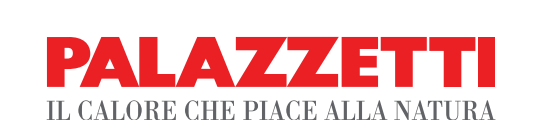

**Palazzetti Lelio s.p.a.** Via Roveredo, 103 cap 33080 - Porcia (PN) - ITALY Internet: www.palazzetti.it

Per conoscere il centro di assistenza tecnica (CAT) più vicino a te consulta il sito

 **www.palazzetti.it**

oppure chiama il numero

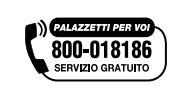

La Ditta Palazzetti non si assume alcuna responsabilità per eventuali errori del presente opuscolo e si ritiene libera di variare senza preavviso le caratteristiche dei propri prodotti.

Palazzetti accepts no liability for any mistakes in this handbook and is free to modify the features of its products without prior notice.

Die Firma Palazzetti übernimmt für eventuelle Fehler in diesem Heft keine Verantwortung und behält sich das Recht vor, die Eigenschaften ihrer Produkte ohne Vorbescheid zu ändern.

Palazzetti décline toute responsabilité en cas d'erreurs dans la présente documentation et conserve la faculté de modifier sans préavis les caractéristiques de l'appareil.

La empresa Palazzetti no se responsabiliza de los errores eventuales de este manual y tiene el derecho de modificar sin previo aviso las características de sus productos .